# **Wireless Palm Style Keyboard with Trackball**

**User's Manual** 

Version 1.0 2011/3

ID NO:

#### **About This Manual**

This manual is designed to assist you in installing and using the Wireless palm style Keyboard. Information in this document has been carefully checked for accuracy; however, no guarantee is given to the correctness of the contents. The information in this document is subject to change without notice.

#### **Edition**

1<sup>st</sup> Edition

### **Copyright**

© Copyright 2011

This document contains proprietary information protected by copyright. All rights are reserved. No part of this manual may be reproduced by any mechanical, electronic or other means, in any form, without prior written permission of the manufacturer.

# **FEDERAL COMMUNICATIONS COMMISSION STATEMENT**

This Equipment has been tested and found to comply with the limits for a class B digital device, pursuant to Part 15 of the Federal Communications Commission (FCC) rules. These limits are designed to provide reasonable protection against harmful interference in a residential installation. This equipment generates, uses, and can radiate radio frequency energy and, if not installed and used in accordance with the instructions, may cause harmful interference to radio communications. However, there is no guarantee that interference will not occur in a particular installation. If this equipment does cause harmful interference to radio or television reception, which can be determined by turning the equipment off and on, the user is encouraged to try to correct the interference by one or more of the following measures:

- ◆ Reorient or relocate the receiving antenna.
- $\bullet$  Increase the separation between the equipment and receiver.
- Connect the equipment into and outlet on a circuit different from that to which the receiver is connected.
- Consult the dealer or an experienced radio/TV technician for help.

# **WARNING**

A shielded-type power cord is required in order to meet FCC emission limits and to prevent interference to nearby radio and television reception. It is essential that only the supplied power cord be used.

Use only shielded cables to connect I/O devices to this equipment.

You are cautioned that changes or modifications not expressly approved by the party responsible for compliance could void your authority to operate the equipment.

# 15.21

You are cautioned that changes or modifications not expressly approved by the part responsible for compliance could void the user's authority to operate the equipment.

### 15.105(b)

This equipment has been tested and found to comply with the limits for a Class B digital device, pursuant to part 15 of the FCC rules. These limits are designed to provide reasonable protection against harmful interference in a residential installation. This equipment generates uses and can radiate radio frequency energy and, if not installed and used in accordance with the instructions, may cause harmful interference to radio communications. However, there is no guarantee that interference will not occur in a particular installation. If this equipment does cause harmful interference to radio or television reception, which can be determined by turning the equipment off and on, the user is encouraged to try to correct the interference by one or more of the following measures:

-Reorient or relocate the receiving antenna.

-Increase the separation between the equipment and receiver.

- -Connect the equipment into an outlet on a circuit different from that to which the receiver is connected.
- -Consult the dealer or an experienced radio/TV technician for help.

# **Operation is subject to the following two conditions:**

1) this device may not cause interference and

2) this device must accept any interference, including interference that may cause undesired operation of the device.

# **1. INTRODUCTION**

Thank you for purchasing the **Wireless Mini Keyboard with Touchpad.** This User's Manual contains information that will help you to operate your keyboard as well as answer questions about certain special keys and buttons.

- **MCE Buttons**: My Music, My Videos, My Pictures, My TV, My Radio, DVD.
- **Internet Buttons**: WWW, E-mail, Back, Forward
- **Multimedia Buttons**: Volume down, Volume up, Mute, Pre track, Next track, Play/Pause and Stop

#### **Note: 1. All the MCE buttons need to work under MCE**

**application. If press in Windows XP or Vista, will not work.** 

**2. The MCE, Internet, Multimedia hotkeys, Start, and** 

**Window key can not work under Linux.** 

# **2. SYSTEM REQUIREMENTS**

- Microsoft Windows<sup>®</sup> XP with MCE/ Vista/Windows 7/Linux operating system
- Microsoft Internet Explorer 6.0 or later.

# **3. INSTALLATION**

- Connect the receiver to your PC USB port.
- A Windows dialog box, New Hardware Found.
- Install the battery to your keyboard and turn it on.
- Start to use your wireless keyboard.

**Note: After 30 minutes non-operation, the keyboard will go to sleep mode. Please press any key to wake up.** 

# **4. Keyboard Button Functions**

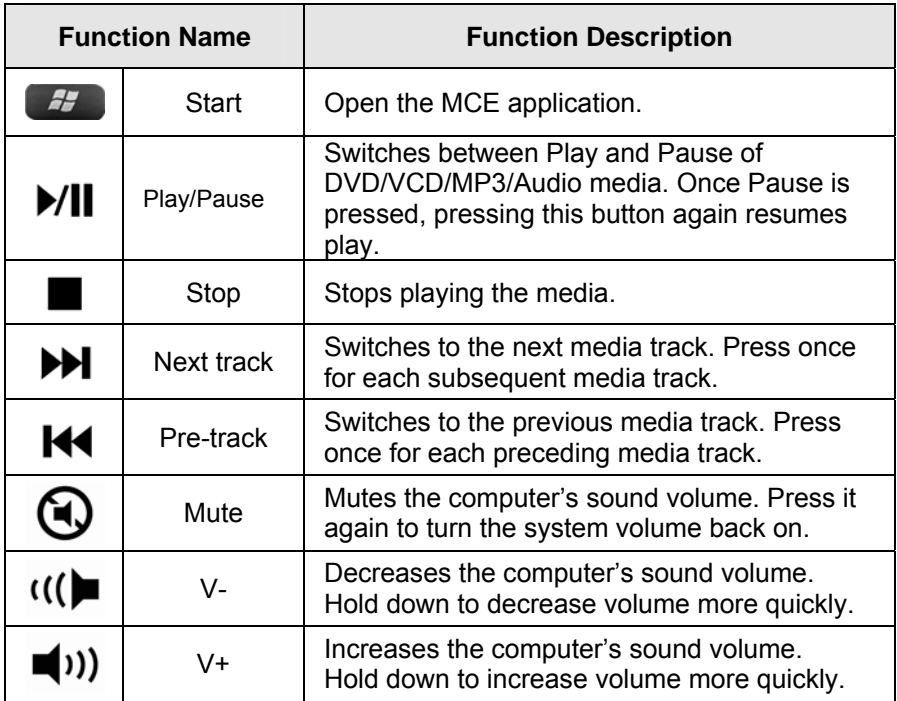

20 Enhanced Function Keys: (12 Embedded MCE Hotkeys+4 Internet hotkeys+4 addition hotkeys that are controlled by the "Fn Key")

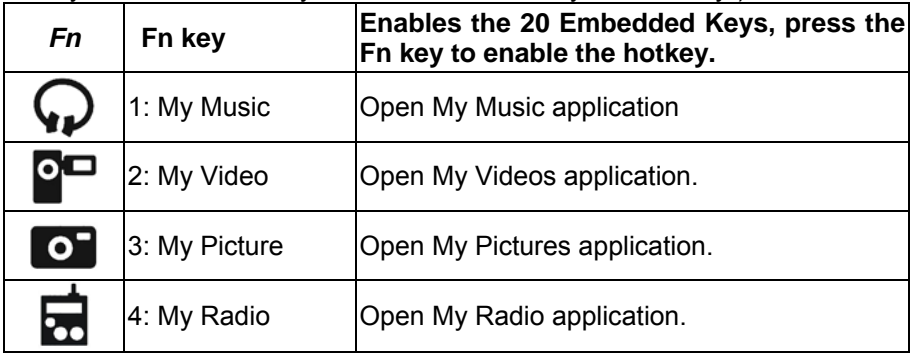

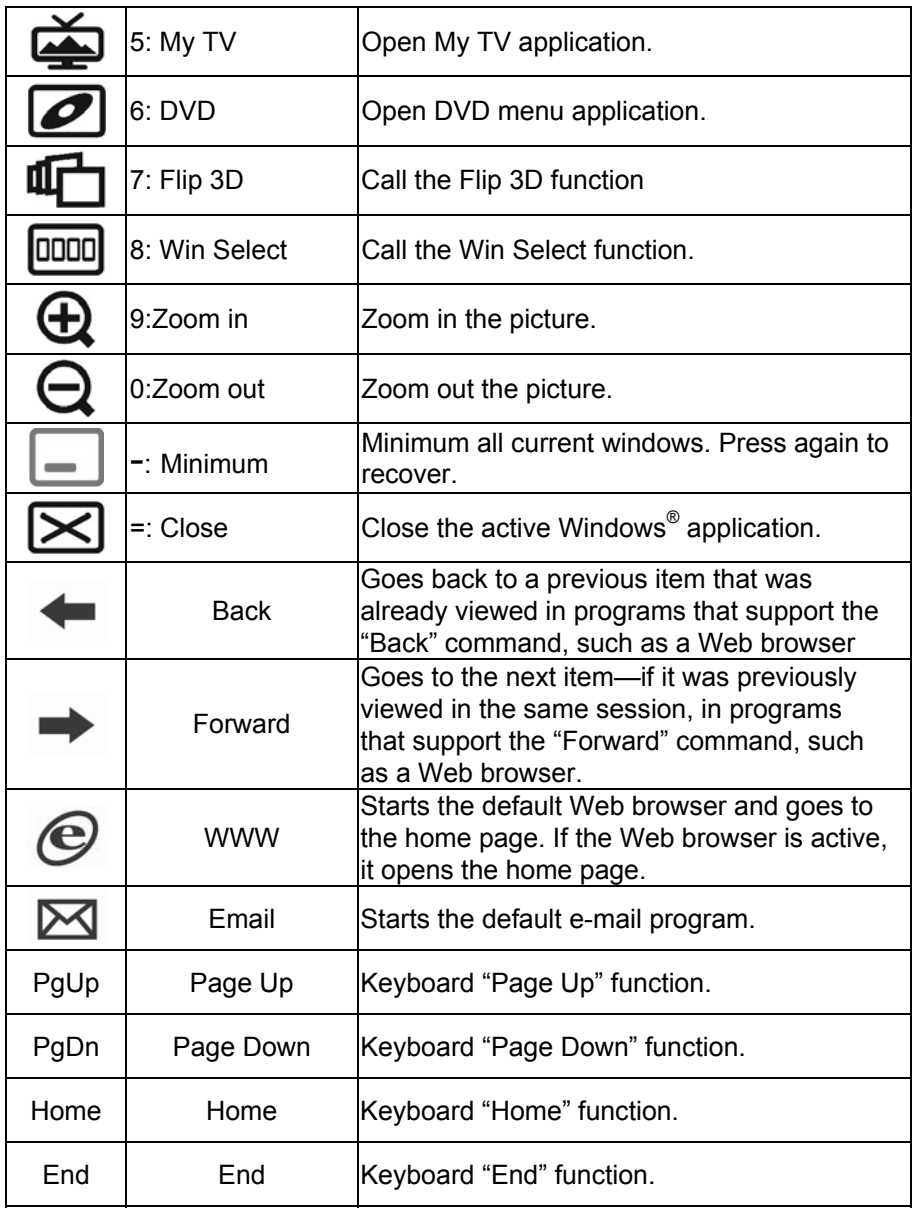

# **5. Trackball**

To adjust the touchpad, you can go to  $\complement$  Control Panel  $\complement \rightarrow$  $[Mouse] \rightarrow [Pointer Options]$  to select a pointer speed.

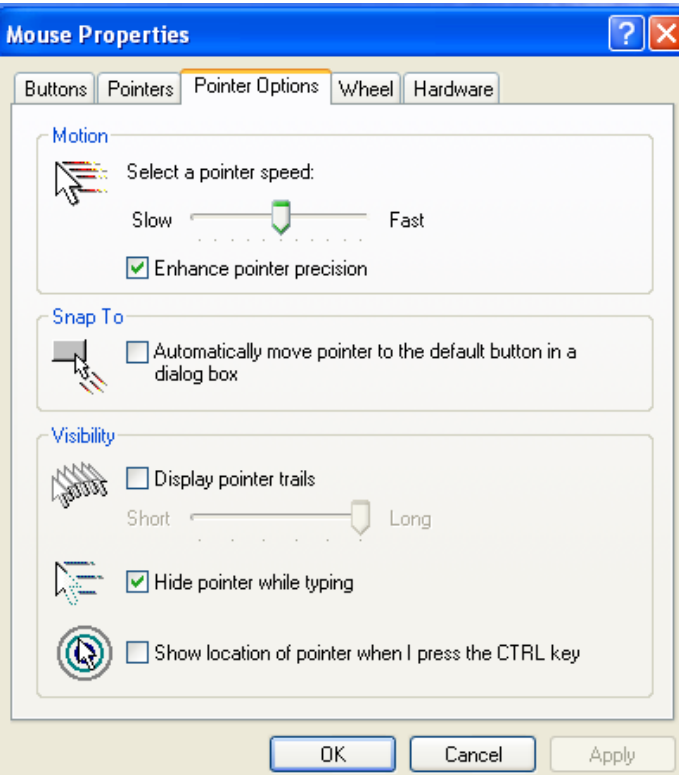

**Scroll function:** Using the scrolling pad to up and down.

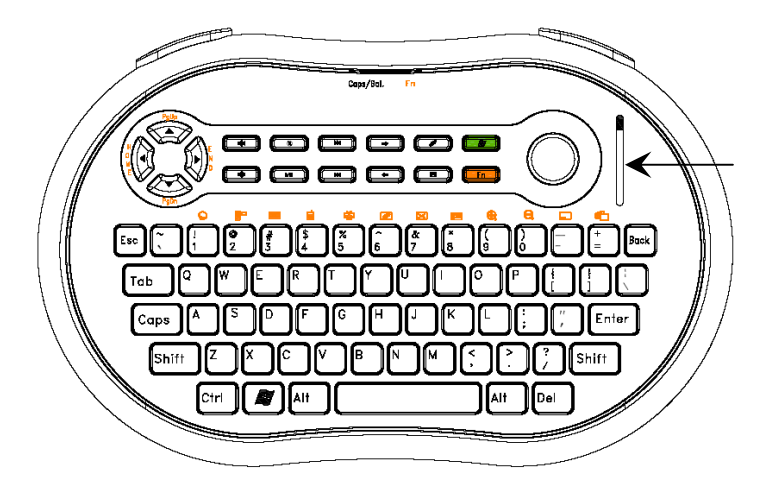

# **6. Troubleshooting**

# **Wireless Product Does Not Work**

- Make sure you have connected the receiver correctly.
- Make sure you have installed the batteries correctly. Check to make sure the batteries you have installed are not dead. Try the batteries in another device.
- Try unplugging then reconnecting the receiver to the computer and press the ID button at back of the keyboard.
- When it connected, the led of the receiver will start flashing.

#### **RF Distance Does Not Reach 10M**

It is possible that computer monitor (or a large metal object) may be interfering with the receiver's radio reception. Also, the batteries may be low. Check the batteries status. You may also need to re-establish the connection between the keyboard and receiver.

#### **The touchpad can not work normally when power on**

To avoid this issue, please use the touchpad after 2 seconds. Because the touchpad need correction by itself when power on.